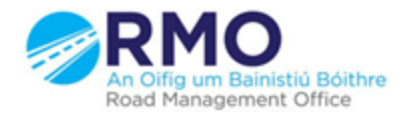

Working together effectively Ag obair go héifeachtach le chéile

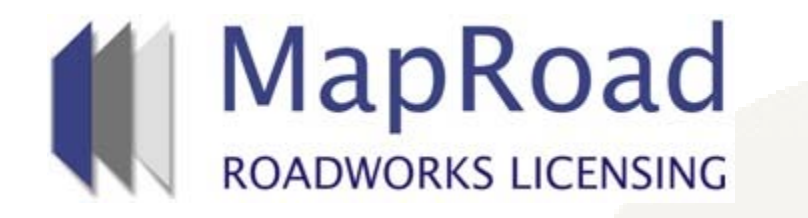

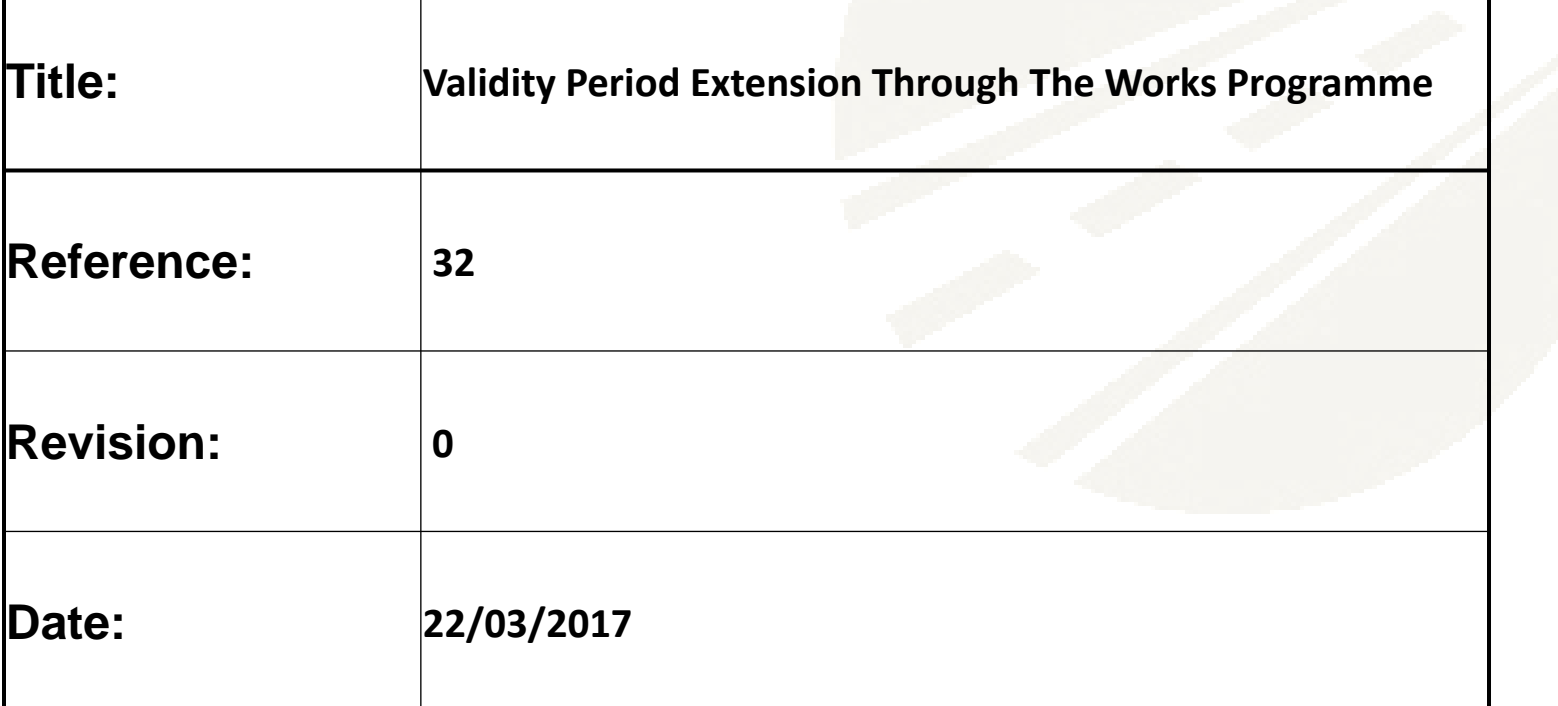

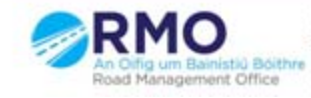

When a licence has been granted at any stage within the Validity Period the applicant can apply for an extension of the validity period(it is important to note that once the Validity Period has expired this option will not be available. Select "Request Validity Period Extension"

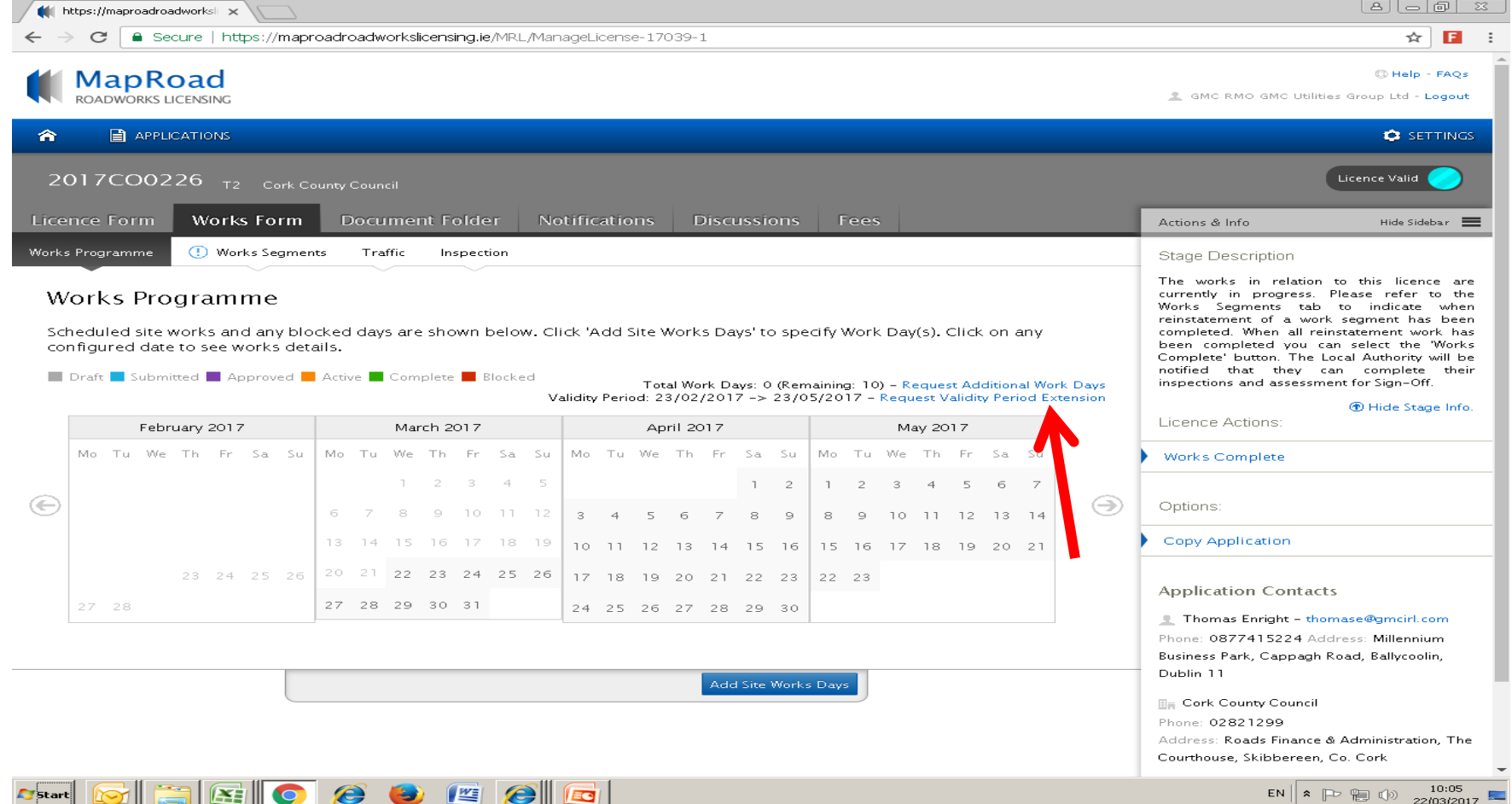

Applicant needs to 1. Identify the date to which they wish to extend the Validity Period 2. Give a reason for the extension. Once these are included select "Confirm". This will then send an email

notification to the local authority informing them of the request.

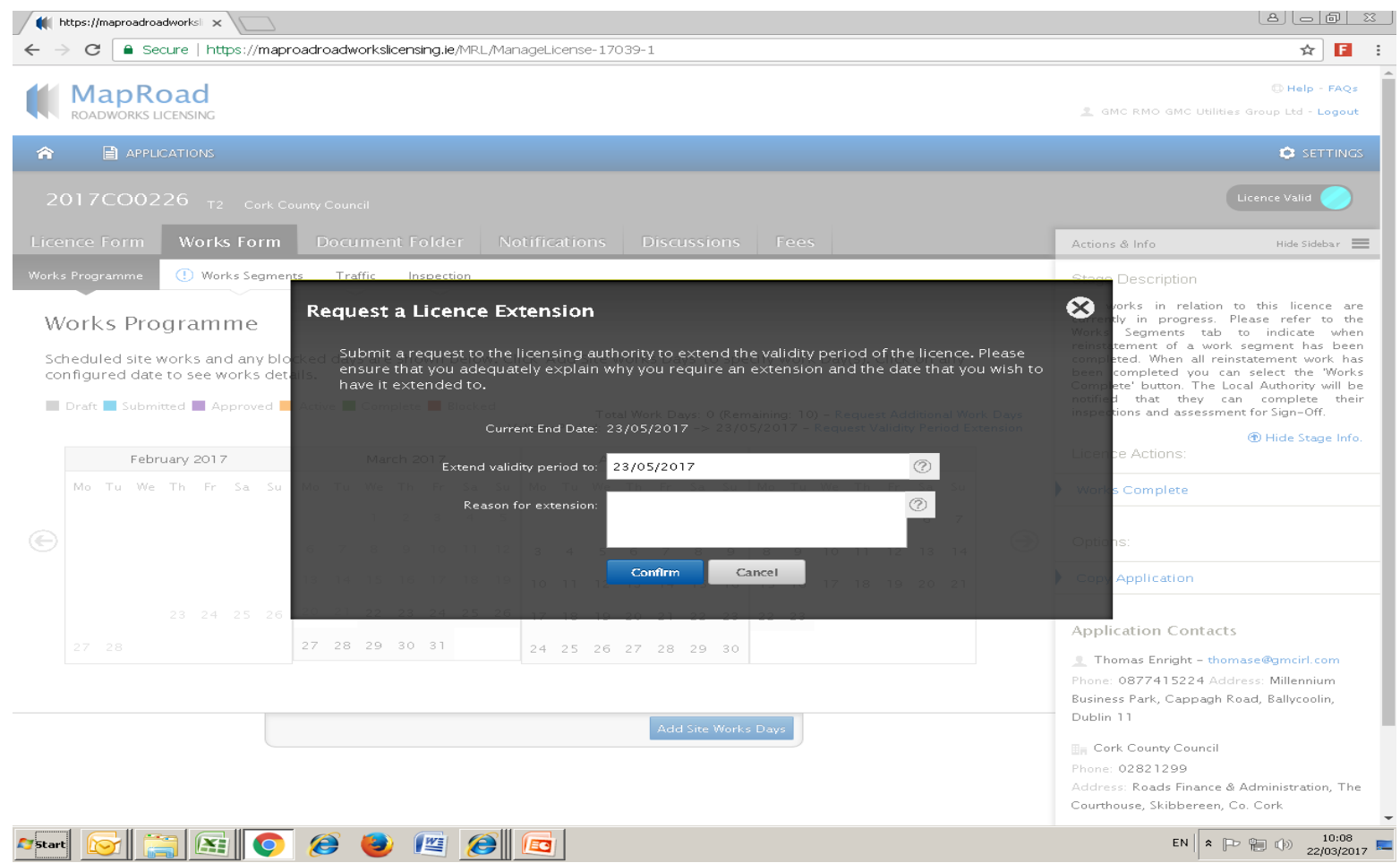

## Please submit any queries to the RMO through [Support@mrl.jitbit.com](mailto:Support@mrl.jitbit.com)

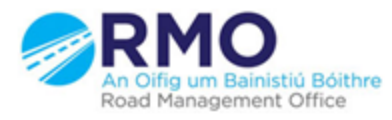

Working together effectively Ag obair go héifeachtach le chéile

 $\Delta$